#### Bora Uyar

#### Running programs on WestGrid clusters

#### Chen Lab Bioinformatics Tools Workshop

#### 26.01.2010

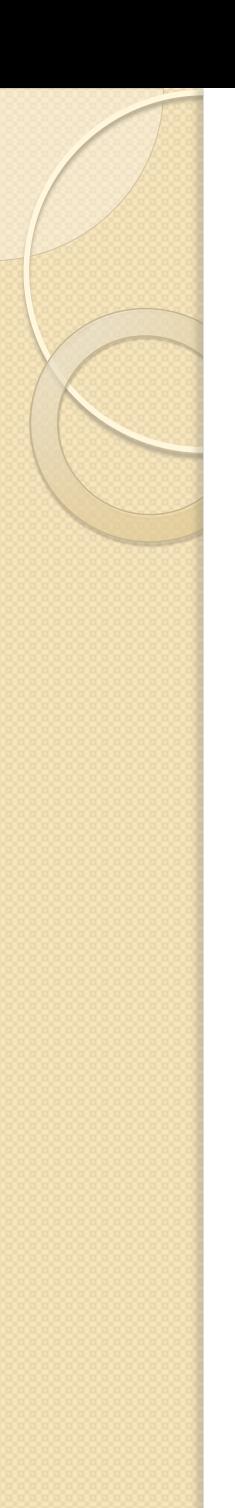

### WESTGRID

• WestGrid is a consortium involving 14 universities of western Canada British Columbia, Alberta, Saskatchewan, Manitoba.

 WestGrid provides high performance computing resources to researchers.

http://www.westgrid.ca/

### Creating an Account on Westgrid

- Connect to this website:
	- <https://rsg.nic.ualberta.ca/>
	- Dr. Chen"s Project id : 200071
	- Use your SFU email address

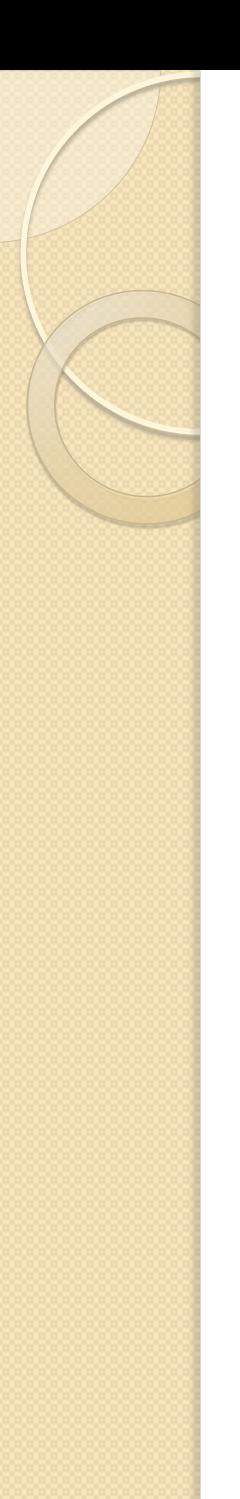

## WestGrid Clusters

#### Glacier , Robson

- Small memory serial jobs
- Undemanding parallel jobs

#### Cortex , Nexus

◦ Open-MP (Open Multi-Processing) based parallel jobs

### Bugaboo, Checkers, Orcinus , Matrix

◦ MPI(Message Passing Interface)-based parallel jobs requiring high performance interconnect

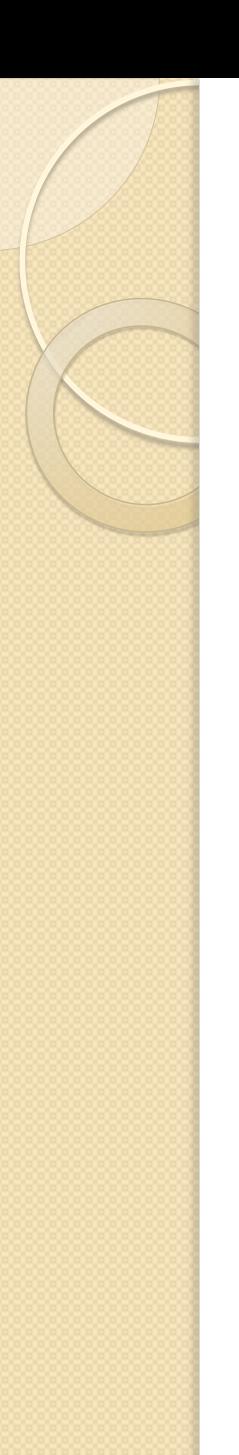

### WestGrid Clusters

#### Glacier

- 840 computational nodes
	- (each with two 3.06 GHz Intel Xeon 32-bit processors)
	- 2-4 gb of RAM

http://www.westgrid.ca/support/quickstart/glaci er

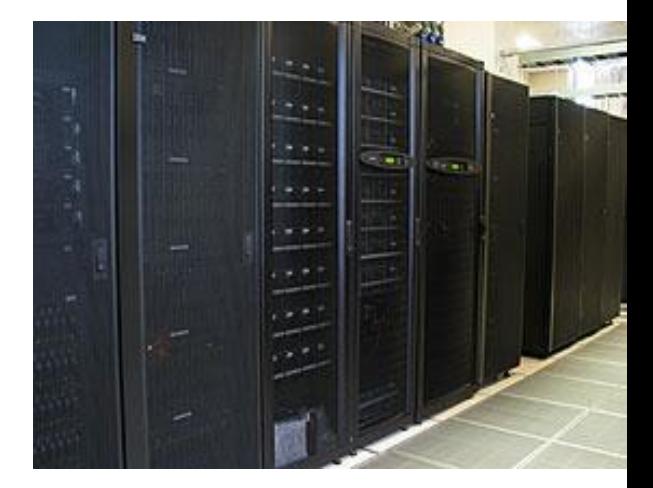

www.chem.ubc.ca/research/westgrid.shtml

### Bugaboo

- Contains 1280 cores
	- 10 Chassis
		- Each containing 16 blades (each containing 2 Intel Xeon E5430 quad-core processor, running at 2.66 GHz)
		- Each blade has 16 gb of RAM shared among 8 cores

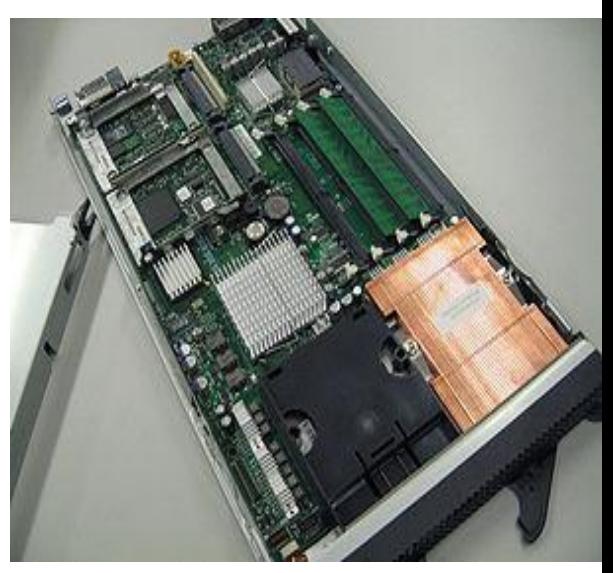

http://en.wikipedia.org/wiki/Blade\_server

## Bugaboo Cluster

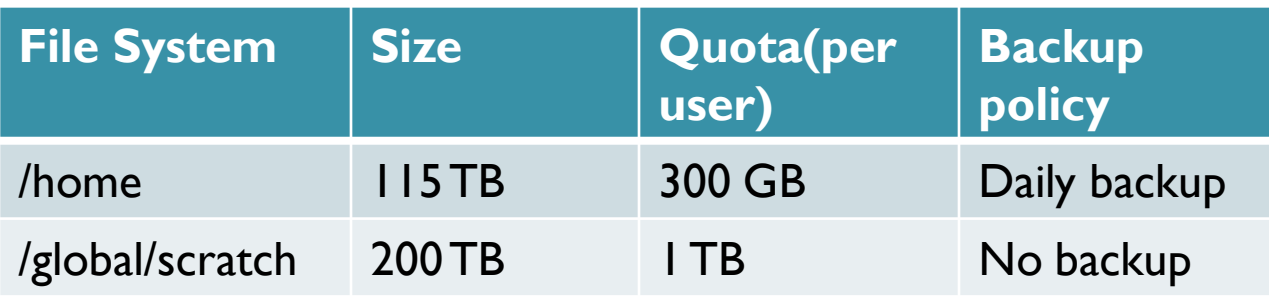

/home : User's home directory /global/scratch/ : Temporary storage directory

http://www.westgrid.ca/support/quickstart/bugaboo

## PBS & Torque

#### • PBS: Portable Batch System

- Job scheduler
- Allocates computing resources to batch jobs

### Torque (used on WestGrid clusters)

- Open source distributed resource manager supporting PBS operations
- *T*erascale *O*pen-Source *R*esource and *QUE*ue Manager
- Improvement over OpenPBS
- Supported and Maintained by [Cluster Resources Inc](http://www.clusterresources.com/).

### Running a single serial job on Westgrid Clusters

- You need to have a pbs file to submit your job to the cluster.
- Pbs file contains all instructions necessary to run your job
- To submit a job to the cluster
	- Type: "qsub example.pbs"

#!/bin/bash #PBS -S /bin/bash # Script for running serial program, test.pl, on bugaboo cd /global/home/buyar/scripts echo "Current working directory is `pwd`" echo "Starting run at: `date`" perl test.pl  $0 \#$  reference to your executable echo "Job finished with exit code 0 at: `date`"

http://www.westgrid.ca/support/quickstart/new\_users

### Running multiple serial jobs on multiple nodes

- Create a pbs file for each job
- Submit all pbs files using qsub
- Torque resource manager will assign the jobs to multiple nodes according to the availability of resources

# Useful commands

- qsub job.pbs
	- Submit a batch job to the cluster
- qsub –l walltime=hh:mm:ss job.pbs
	- Declare the time required by the job
- showq –u username
	- Display status of your jobs
- qdel jobid
	- Delete the job with id "jobid" from the queue
- $\bullet$  gcp
	- For efficient transfer of files between westgrid clusters. You need to get a certificate first
	- Type "myproxy-init -c 0 -s myproxy.westgrid.ca"
	- Using the westgrid password, you can get a proxy certificate to use this command
- more /var/spool/mail/username
	- Display messages sent to you regarding your jobs